# 音の設定

着信音や通知音などに関する設定ができます。

### ■ 音の設定

設定できる項目は次のとおりです。

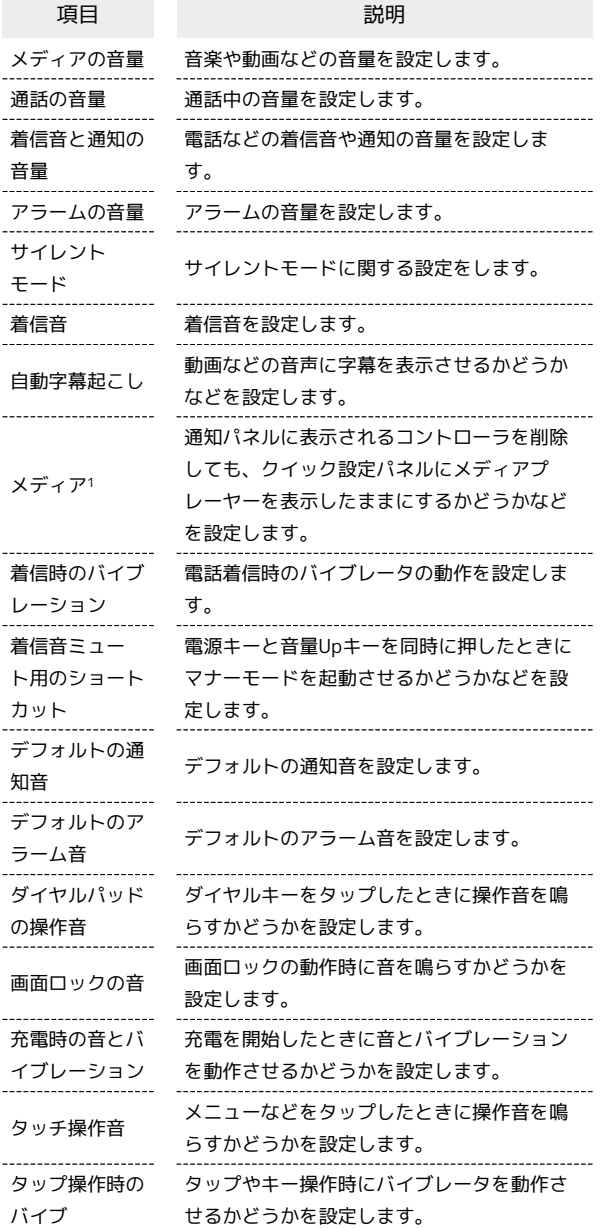

1 対応したアプリのみ利用することができます。

#### 日 音利用時の操作

通話中の音量を設定する

ホーム画面で ● (設定) ● 音 ● 「通話の音量」の バーをドラッグして音量を調節

•● から指を離すと、設定した音量で音が再生されます。

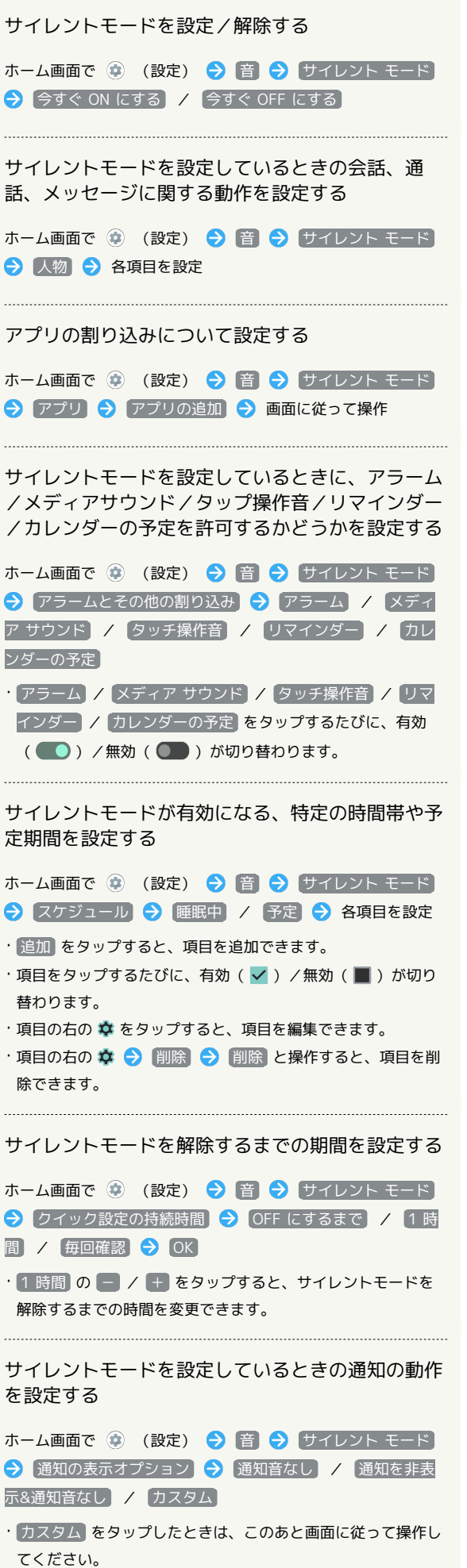

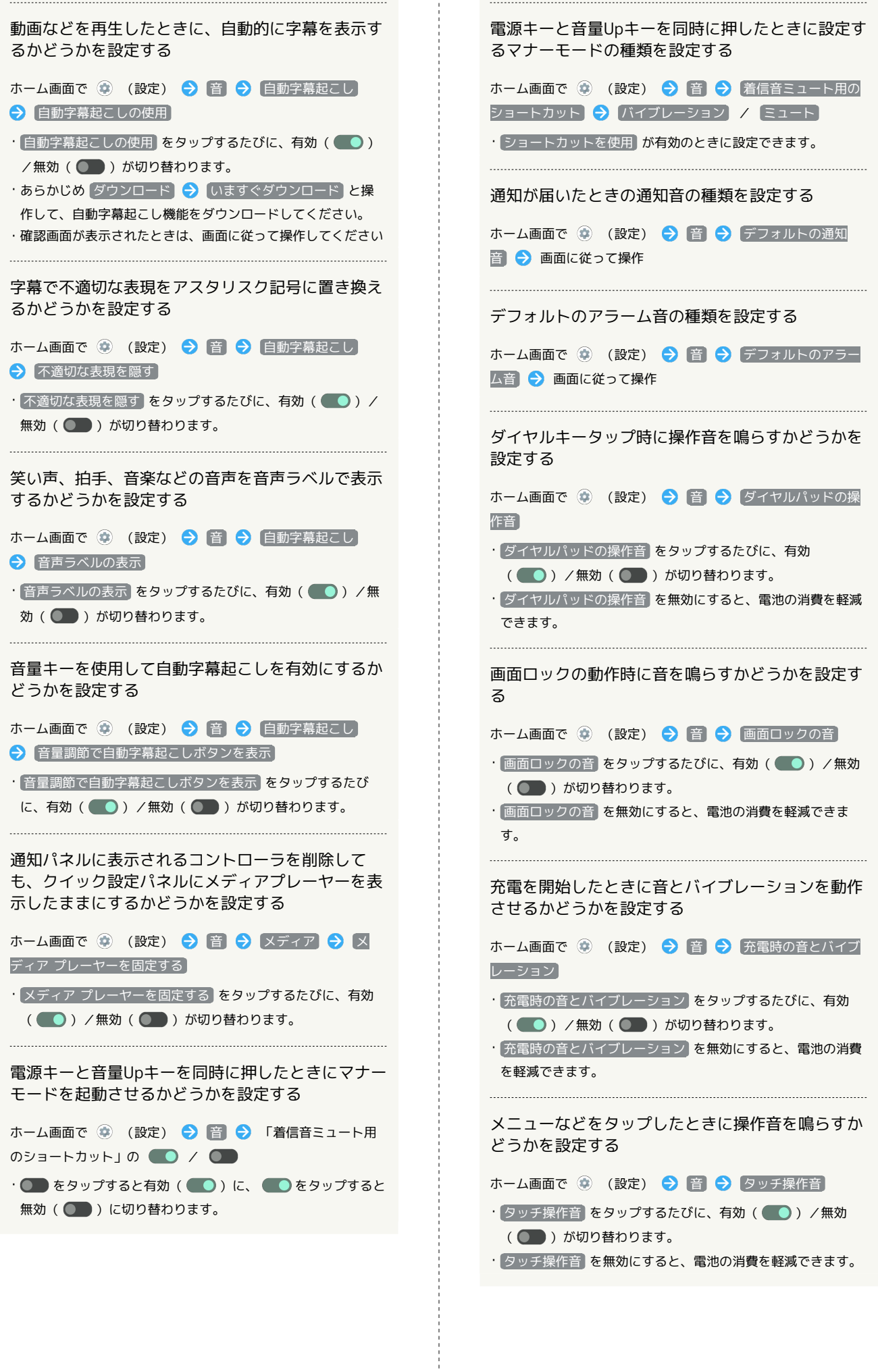

一本

キーボードやダイヤルキーなどをタップしたときに バイブレータを動作させるかどうかを設定する

 $\begin{minipage}{0.5\textwidth} \begin{tabular}{|l|l|l|} \hline \multicolumn{1}{|l|l|l|} \hline \multicolumn{1}{|l|l|} \multicolumn{1}{|l|} \multicolumn{1}{|l|} \multicolumn{1}{|l|} \multicolumn{1}{|l|} \multicolumn{1}{|l|} \multicolumn{1}{|l|} \multicolumn{1}{|l|} \multicolumn{1}{|l|} \multicolumn{1}{|l|} \multicolumn{1}{|l|} \multicolumn{1}{|l|} \multicolumn{1}{|l|} \multicolumn{1}{|l|} \multicolumn{1}{|l|} \multicolumn$ 

ホーム画面で (※) (設定) → 音 → タップ操作時のバイ ブ

- タップ操作時のバイブ をタップするたびに、有効( ●) /無効(■))が切り替わります。
- · タップ操作時のバイブ を無効にすると、電池の消費を軽減で きます。

着信音を設定する

## $\overline{1}$

ホーム画面で (設定)

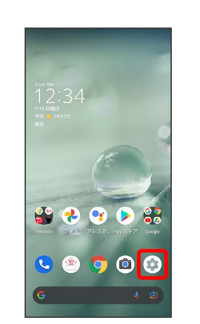

# $\overline{2}$

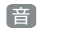

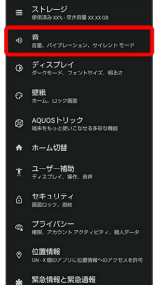

※ 音画面が表示されます。

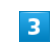

着信音

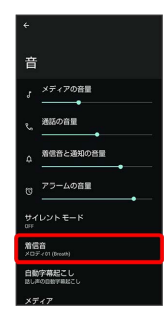

#### $\overline{4}$

着信音をタップ

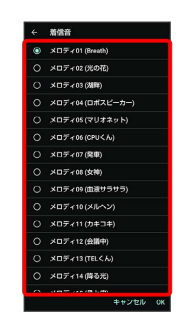

※ 着信音が再生されます。

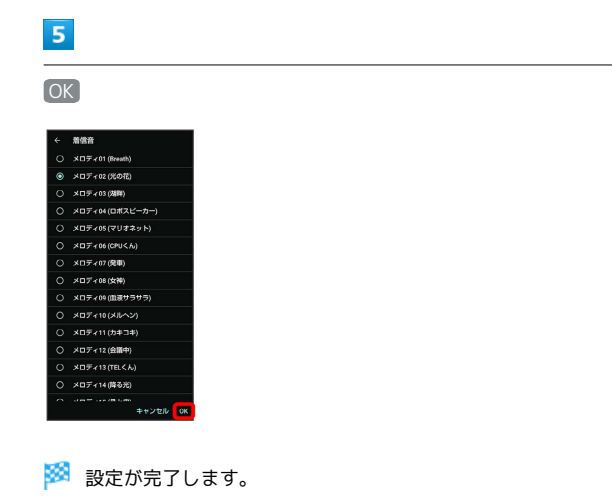

着信音と通知の音量を設定する

### $\boxed{1}$

ホーム画面で (設定)

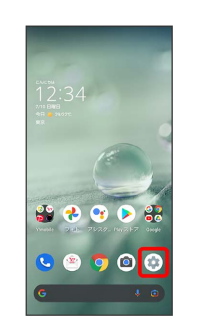

# $\boxed{2}$

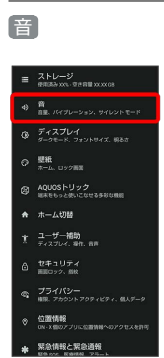

※ 音画面が表示されます。

# $\overline{\mathbf{3}}$

「着信音と通知の音量」の を左右にドラッグ

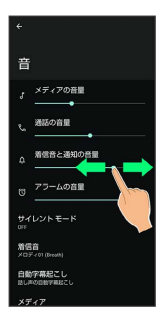

※2 着信音が再生され、音量を確認できます。

·● を右にドラッグすると音量が大きく、左にドラッグすると音量 が小さくなります。

## 音楽や動画の音量を設定する

#### $\boxed{1}$

ホーム画面で (設定)

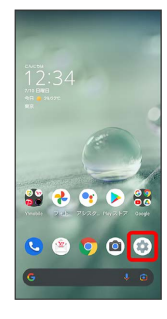

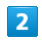

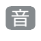

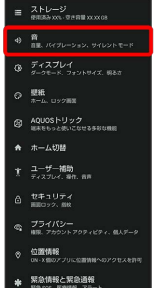

※ 音画面が表示されます。

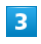

「メディアの音量」の を左右にドラッグ

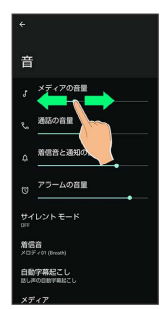

※3 サンプル音が再生されます。

アラームの音量を設定する

## $\overline{1}$

ホーム画面で (設定)

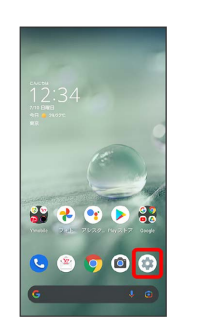

# $\overline{2}$

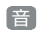

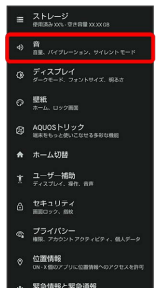

<mark>※3</mark> 音画面が表示されます。

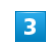

「アラームの音量」の を左右にドラッグ

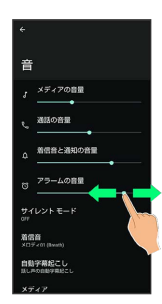

※※<br>アラーム音が再生されます。

## 着信時のバイブレーションを設定する

電話着信時のバイブレーションの動作を設定します。

## $\boxed{1}$

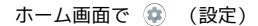

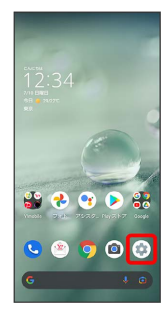

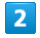

#### 音

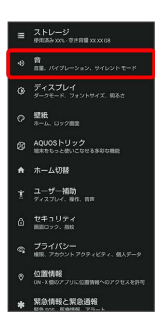

## $\overline{\mathbf{3}}$

着信時のバイブレーション

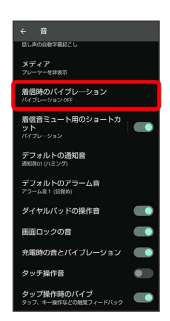

# $\overline{4}$

イブレーションから着信音

[バイブレーション OFF] / 常にバイブレーションを使用] / バ

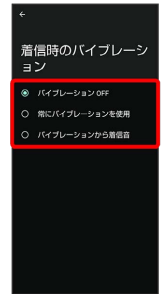

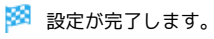